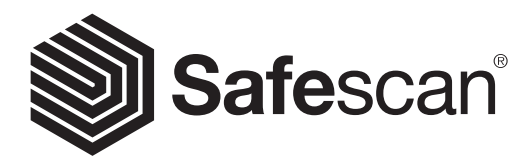

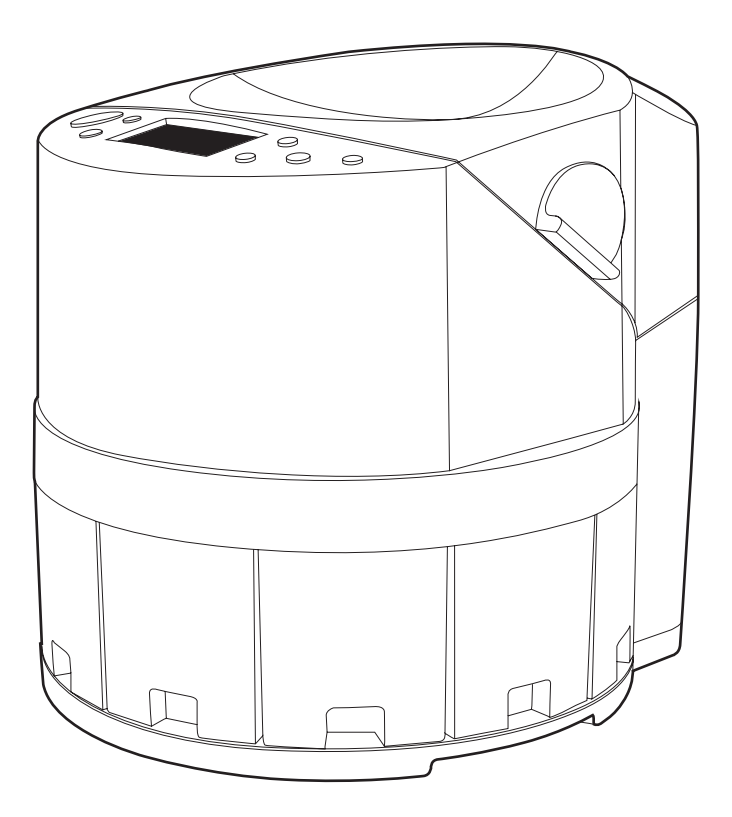

## USER MANUAL ENGLISH

# 1450 COIN COUNTER & SORTER

## INTRODUCTION

Thank you for purchasing the Safescan 1450 coin counter and sorter. For proper use and maintenance, we advise to read this user manual carefully.

#### PLEASE TAKE NOTICE

Should the equipment be altered in any way or used in a manner for which it was not intended at the time of delivery, the supplier of the equipment accepts no responsibility for injury or damage to personnel or equipment.

## SAFETY PRECAUTIONS

- Do not use flammable spray to clean the machine.
- If the machine is exposed to cold environment for a long time, it is necessary to sustain it at room temperature about two hours before use.
- Please ensure that no foreign objects (e.g. no coins other than euro coins, paper clips, staples, paper of coin tubes) fall into the machine, these may block the mechanical parts and the sensors of the machine and damage or break them.
- On the edge of the hopper, there is a warning line ("FULL LINE"), the coins in the hopper should not exceed this line, otherwise it will affect the performance of the machine.
- If the unit makes unusual noise or gets stuck while the counting process is running, switch off the machine and check whether foreign objects are inside the unit.
- Always stop and power-off the machine before cleaning or maintenance, to prevent injuries.
- Do not remove the cover of the machine unless the machine is unplugged from the power outlet.
- To prevent shock hazard, do not touch the power cable with wet hands.
- To prevent fire or short circuit, unplug the unit if you want to move it to another position.
- Hold the plug disconnecting the unit from the power outlet, never pull the cord.

#### PACKAGE CONTENTS

- 1. Safescan 1450 Coin Counter
- 2. Power cord
- 3. 8 Coin cups
- 4. Cleaning brush
- 5. Spare fuse
- 6. Warranty card
- 7. Quick installation guide

## SETTING UP YOUR MACHINE

- 1. Connect the power cord to the power connector at the back of the 1450. Connect the power cord into the mains outlet (AC 220~240V).
- 2. Switch on the counter with the power switch located at the back.
- 3. The counter performs a self-test. The display will show WAIT.
- 4. When display shows 0 pcs / 0.00 the device is ready for counting coins.

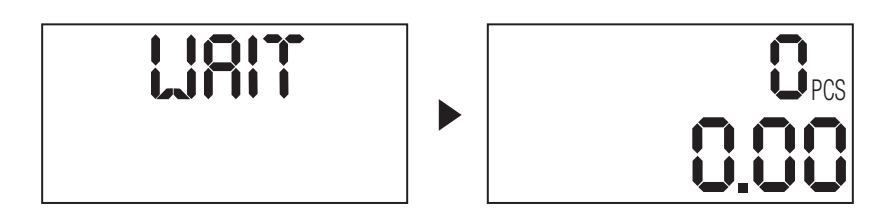

#### MACHINE PARTS

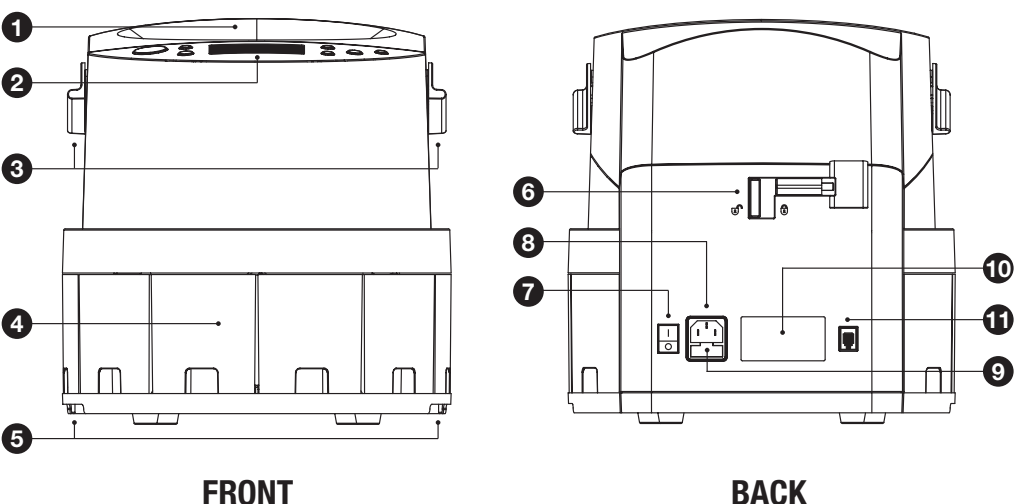

- 1. Coin hopper
- 2. Control panel & LCD display
- 3. Coin hopper release handles (not for lifting the machine!)
- 4. Coin cups
- **5.** Grip area to lift the machine
- **6.** Safety lock
- 7. Power switch
- 8. Mains power connector
- 9. Fuse
- 10. Product label
- 11. Print port connector (RJ-10)

#### CONTROL PANEL

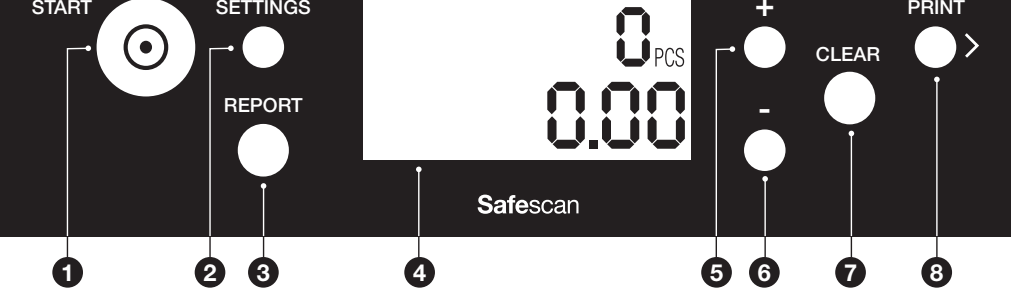

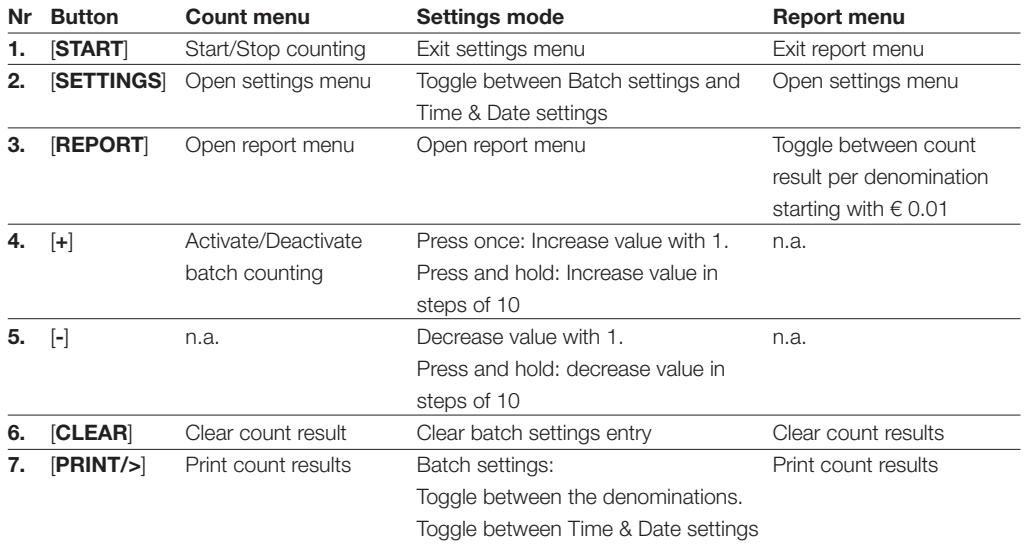

## DISPLAY OVERVIEW

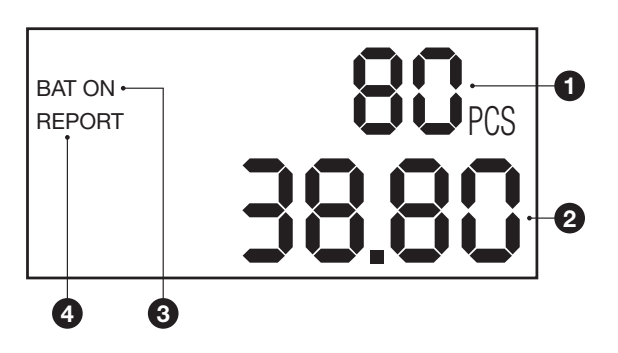

- 1. Total number of coins counted
- 2. Total value of coins counted
- 3. Batch function is activated
- 4. Report function is activated

ENGLISH

## FIRST OPERATION

## PLEASE NOTE

The 1450 counts Euro coins only. Ensure that no foreign objects or coins of other currencies enter the machine - this will cause the machine to malfunction.

**1.** Put the coins in the hopper.  $\Delta$  Do not exceed the 'full line' as indicated inside the hopper.

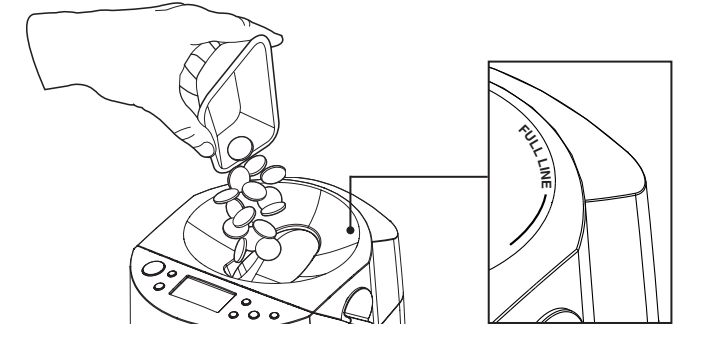

- 2. Press [START] to start the counting and sorting process. Continue to pour the coins in small quantities into the hopper.
- **3.** After all coins have been counted and sorted, the counter automatically stops. The count result (total number of coins and the total value) is shown on the LCD display.

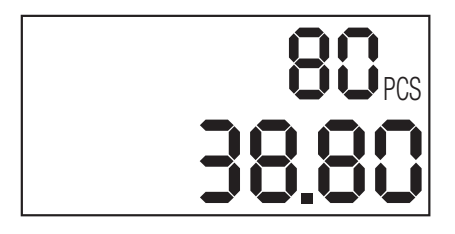

4. The coins are sorted on diameter, from large (left) to small (right).  $\in$  2 -  $\in$  0.50 -  $\in$  1 -  $\in$  0.20 -  $\in$  0.05 -  $\in$  0.10 -  $\in$  0.02 -  $\in$  0.01

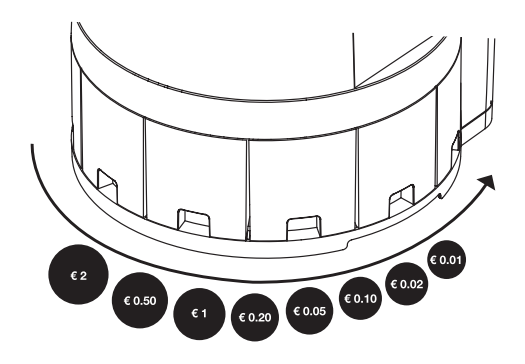

Press [REPORT] to view the count result. The results are shown per denomination, starting with  $\in 0.01$ . Repeatedly pressing **[REPORT]** will show the count result of the other denominations, in order of value (low to high). The report sequence is a loop:

0,01 - 0,02 - 0,05 - 0,10 - 0,20 - 0,50 - 1,00 - 2,00 - 0,01 - 0,02 etc.

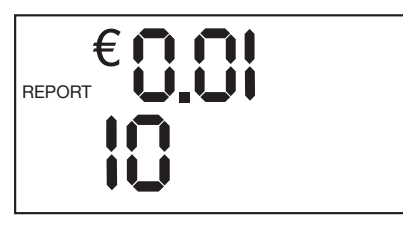

Result 1 Cent: 10 Coins

Press [START] to return to the grand total.

#### BATCH COUNTING

The batch function is used to create a fixed number of coins and can be set per denomination. In counting mode, press [+] to activate or deactivate batch counting. BAT ON will be shown on the display.

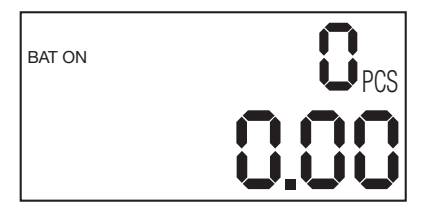

To set a batch number:

- 1. Press [SETTINGS].
- 2. In the display the default batch number of  $\epsilon$  0,01 is shown.
- 3. Use [+] or [-] to adjust the batch number in steps of 1. Pressing and holding the [+] or [-] button increases or decreases the batch number by 10.
- 4. Press [PRINT/>] to switch to the next denomination.
- **5.** Repeat stept 3 and 4 until the batch number of all denominations has been set.
- **6.** Press [START] to exit the batch settings menu.

Note: batch number 0 means no batch has been set.

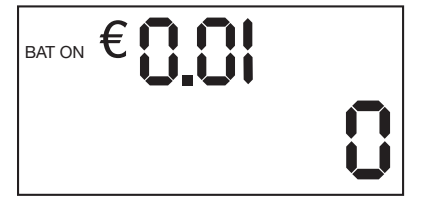

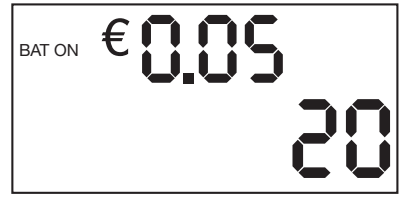

No batch stop for € 0,01 coin

Counting stops after 20 coins of 5 cents

If during counting the batch amount of a coin denomination is reached, the 1450 will stop. Press [START] to resume counting.

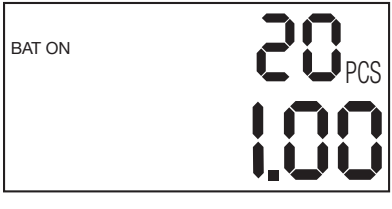

Counting stops at 20 pcs of 5 cent coins

#### DELETING A BATCH NUMBER

Press the [CLEAR] button to delete the batch number of the selected denomination. Press and hold the **[CLEAR**] button for approx. 2 seconds to clear all set batch amounts. To prevent overflow, the Safescan 1450 will stop automatically when the maximum number of coins per cup has been reached.

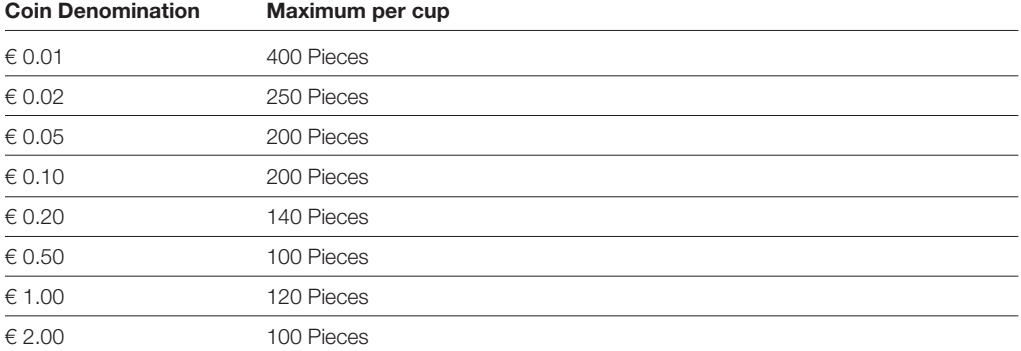

If, during counting, the maximum number of a coin denomination is reached, you receive the following message:

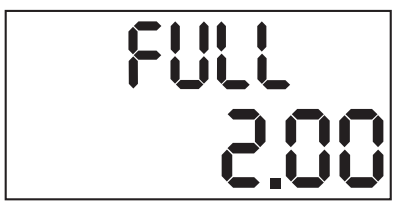

Maximum value reached at € 2.00

After removing the coins from the cup, you can continue counting by pressing **[START**].

## TIME AND DATE SETTING

Press [SETTING] 2 times to set the date and time. The machine starts with the Year setting. Press [+] and [-] to adjust the value. Press  $\text{[PRINT/&}$  to toggle between year  $(\gamma)$ , month  $(\mathsf{M})$ , day  $(\mathsf{D})$  and time.

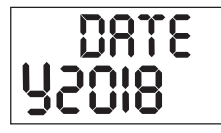

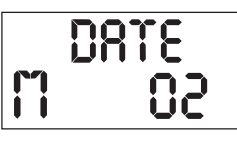

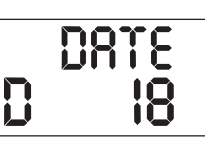

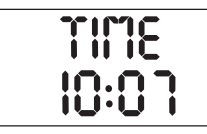

#### ERROR CODES OVERVIEW

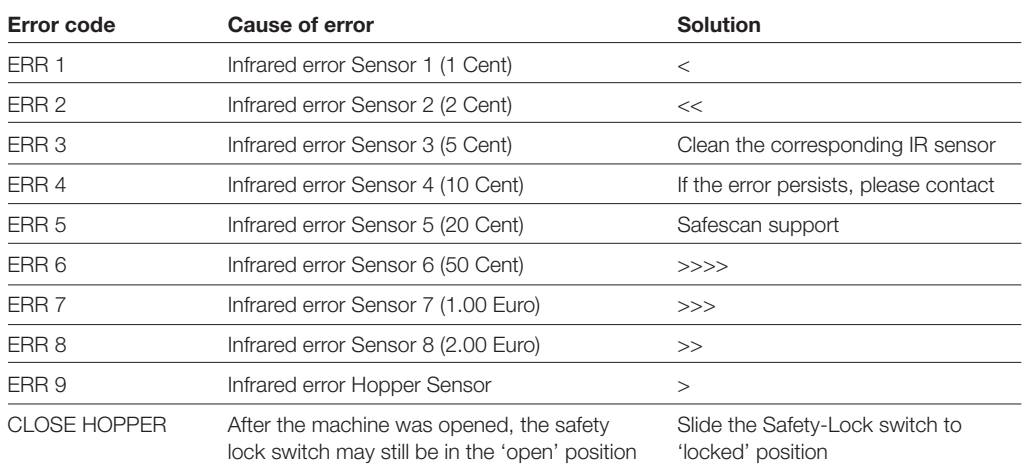

#### MAINTENANCE & SERVICING

Dust and dirt may block the sensors of the machine and could end up as well in the transport area of the coins. These dirt deposits may lead to problems during transport and sorting of the coins. To ensure reliable operation, the transport assembly and the sensors of the device need to be cleaned regularly.

## BEFORE CLEANING

ALWAYS, unplug the Safescan 1450 coin counter from the mains outlet.

## REMOVING THE TRANSPORT ASSEMBLY

- 1. Slide the safety lock switch on the back to the 'open' position.
- 2. Grab the 2 hopper handles and pull them towards you.
- 3. Lift the cover from the device.
- 4. Press the transport assembly (the metal ring) downwards and keep it pressed while you rotate the ring to the center position (in between 1 and 2). Note down if the ring was mounted in position 1 or 2.
- 5. Lift the ring.

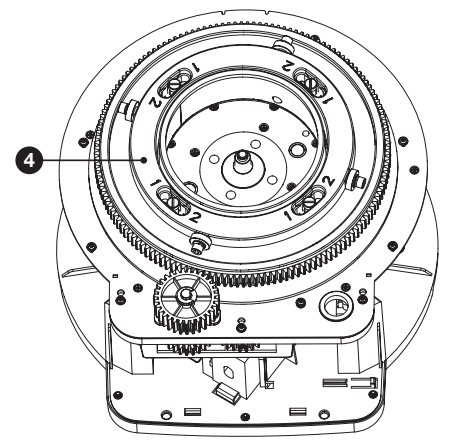

## CLEANING THE COIN TRANSPORT AREA AND SENSORS

Clean the coin sorting area, the transport assembly (including the black outer soft plastic ring) and sensors with the cleaning brush. Excess dust can best be removed with compressed air (available in a spray can for example). Before cleaning the sensors, remove the coin cups. Clean the sensors located inside the sorting holes. In addition, the transport rail should also be cleaned.

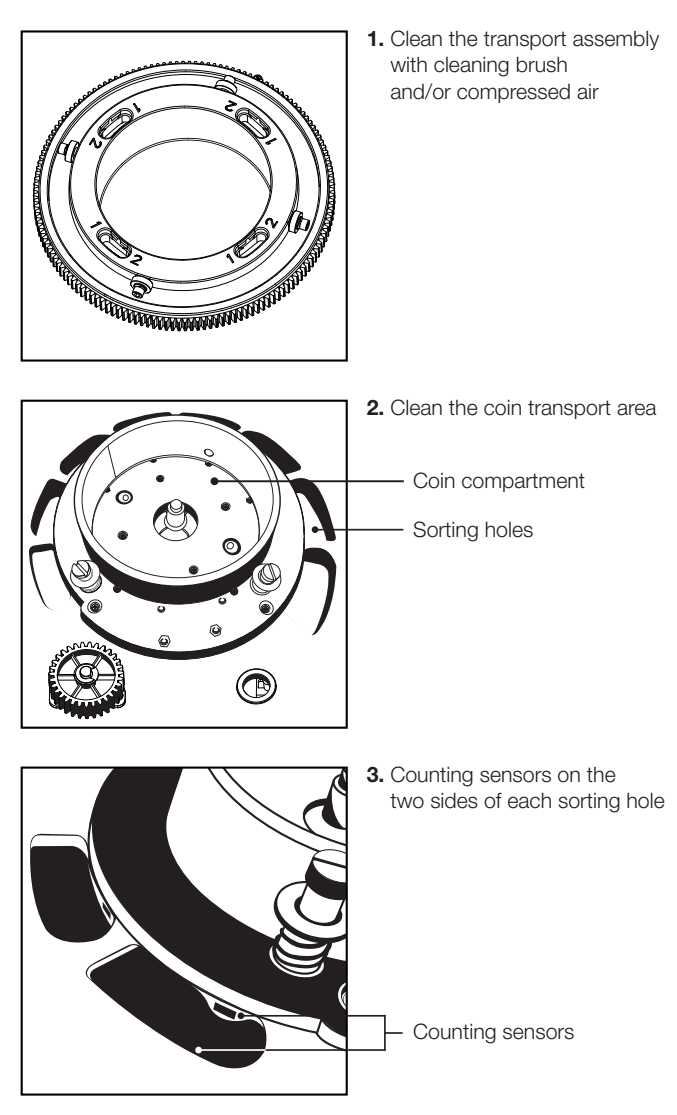

After cleaning, mount the transport assembly back to its original position (1 or 2). To do so, gently push and slide the assembly in its position. Place the cover back on the device and slide the safety-lock switch on the back to the 'locked' position. Place the coin cups back.

Connect the device to the mains outlet and switch it on.

The transport assembly is designed to count max. **900.000** coins. After 400.000 coins have been counted the following message will appear on the display:

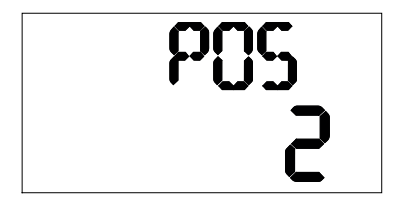

The transport assembly is by default placed in position [1]. The position number is indicated on the metal ring. When the above message appears, it must be switched to position [2], in order to compensate for the abrasion caused by the transport of the coins.

Switch off the machine, open the machine cover as described in chapter "Removing the transport assembly". Press the transport assembly down, then rotate the transport assembly clockwise to position [2]. Close the cover and switch on the machine. The above message will reappear on the display. Confirm that the transport assembly is now in position [2] by pressing the [REPORT] and [-] keys.

You can also press the **[START**] button to bypass the "POS 2" message and start a counting process, but when you next time switch on the device, you will receive the above message again.

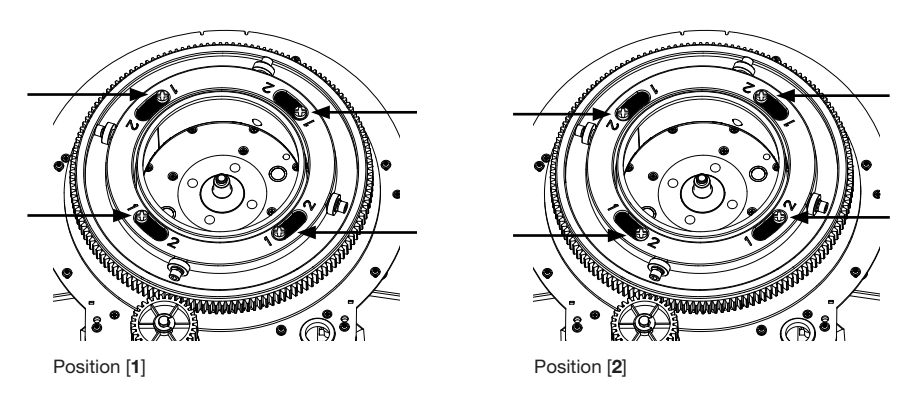

After 900.000 coins have been counted, the transport assembly needs to be replaced. The following message will appear:

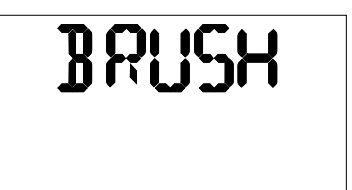

This indicates that the transport assembly needs to be replaced. The assembly can be ordered as sparepart from Safescan.

To change the transport assembly: Switch off the machine, open the machine as described in chapter "Removing the transport assembly". Press the transport assembly down, then rotate the transport assembly to the middle position inbetween [1] and [2].

Remove the used assembly. Mount the new transport assembly in position [1]. Reset the total coin count to zero after replacing the transport assembly by holding **[REPORT]** and [-] key and switching on the machine until the following message is displayed. Press the **[CLEAR]** button to reset the total coin count to 0.

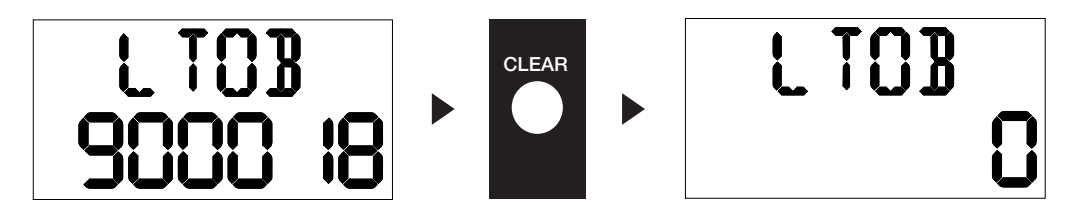

#### CHANGING THE FUSE

The device is protected by a fuse, which can be easily replaced when required.

Please turn off the machine before removing the fuse and unplug the power cord from the unit. Otherwise there is a risk of life due to electrical shock.

Remove the fuse cover and replace the fuse with an equivalent fuse. The lock of the fuse must be firmly pressed again after changing.

#### USE IN COMBINATION WITH SAFESCAN MONEY COUNTING SOFTWARE

The Safescan 1450 can be used in combination with the Safescan Money Counting Software. Visit: www. safescan.com/downloads. This enables you to export your counting results and serial number information to the PC for further processing.

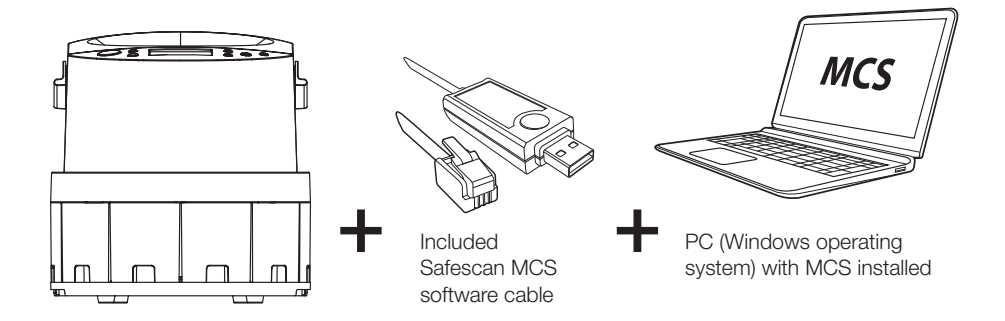

The Safescan 1450 can also be used in combination with the optional Safescan TP-230 thermal printer. This enables you to make an instant printout of your counting results.

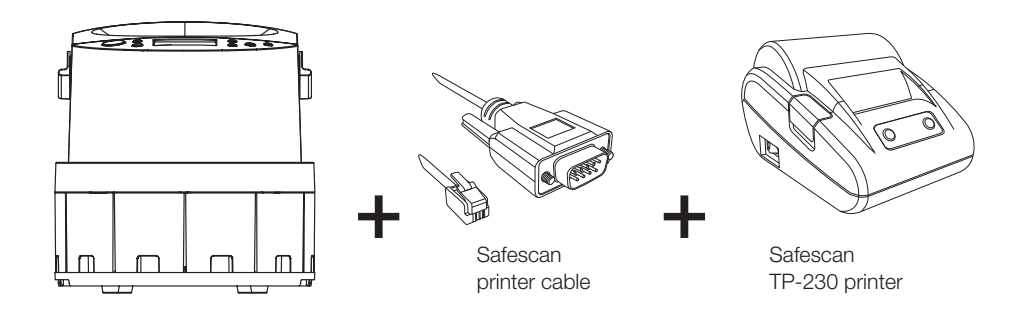

## TECHNICAL SPECIFICATIONS

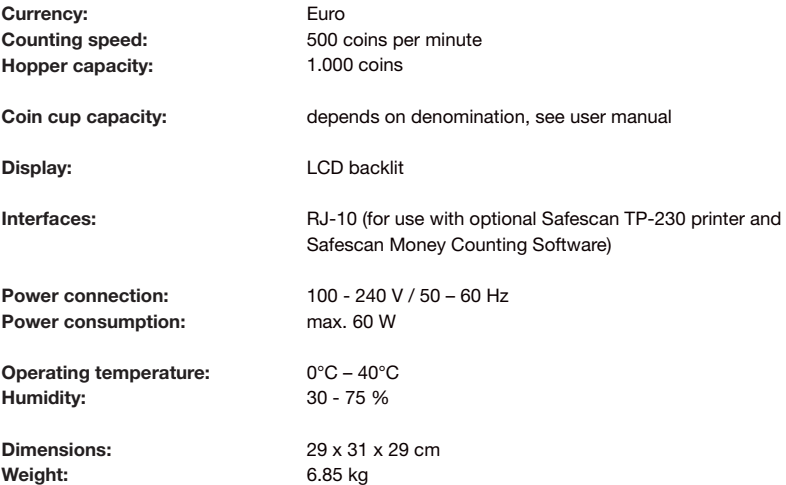

Safescam<sup>s</sup> is a registered trademark of Solid Control Holding B.V.<br>No part of this manual may be reproduced in any form, by print, copy<br>or in any other way without prior written permission of Solid Control<br>Holding B.V. So

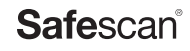

www.safescan.com info@safescan.com